#### **LOWRANCE**

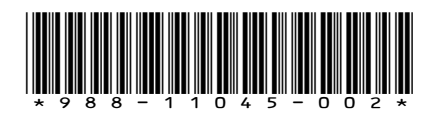

**SIMRAD** 

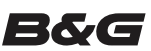

# **Guida alla configurazione dei sensori**

Questo documento spiega come configurare i seguenti sensori:

- **•** Sensore del livello dei fluidi: livelli di riempimento del serbatoio per carburante\*, acqua, acqua grigia, vasca del vivo, olio e acqua nera
- **•** Sensore del flusso di carburante: misurazioni della velocità del flusso di carburante per le imbarcazioni con motore a benzina
- **•** Gestione dei dati relativi al carburante: dati sul carburante utilizzato forniti tramite i messaggi sul flusso di carburante inviati da massimo tre motori NMEA 2000 compatibili
- **•** Sensore della temperatura: temperature per acqua\*, esterna, interna, vano motore, cabina, vasca del vivo, contenitore per esche, sistema di refrigerazione e riscaldamento
- **•** Sensore della temperatura passante: temperature per acqua\*, esterna, interna, vano motore, cabina, vasca del vivo, contenitore per esche, sistema di refrigerazione e riscaldamento
- **•** Sensore della velocità: velocità dell'imbarcazione
- **•** Sensore della pressione: dati sulla pressione: pressione di sovralimentazione del motore, pressione olio del motore, pressione acqua del motore\*, pressione olio di trasmissione e velocità Pitot

\*Il sensore è preconfigurato per visualizzare queste informazioni.

→ **Nota:** Il sensore deve essere installato e collegato alla rete NMEA 2000. Per informazioni sull'installazione e il collegamento, consultare la guida di installazione del sensore.

Dopo aver collegato il sensore, è possibile visualizzare i dati del sensore. Per ulteriori informazioni, consultare il manuale di funzionamento del display.

## **Configurazione dei sensori**

Utilizzare la finestra di dialogo Device Information (Informazioni dispositivo) per impostare il nome del dispositivo, configurare, visualizzare i dati dei sensori e, per alcuni sensori, calibrare e impostare gli allarmi.

Selezionare il sensore in Elenco di dispositivi per visualizzare la finestra di dialogo Device Information (Informazioni dispositivo) del sensore. L'esempio seguente mostra la selezione del sensore del livello dei fluidi di un Simrad NSS Evo2.

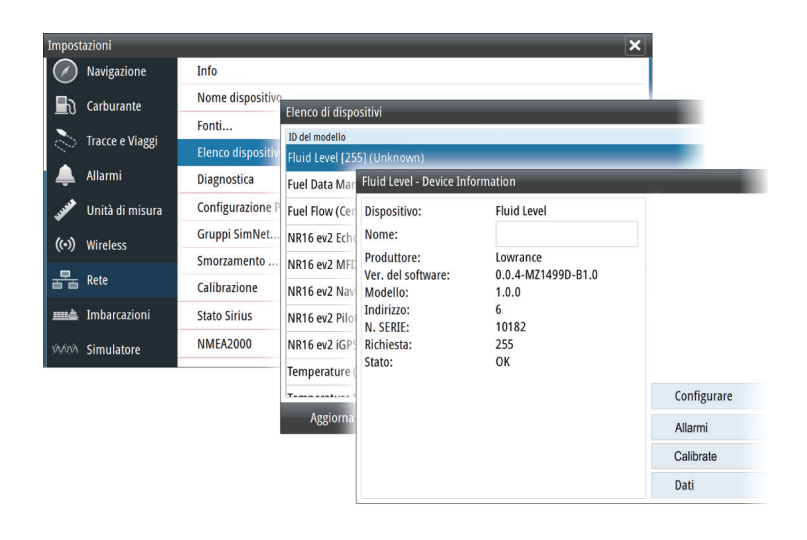

Configurare

#### **Configurazione**

Selezionare il pulsante Configurare nella finestra di dialogo Device Information (Informazioni dispositivo) per aprire la finestra di configurazione.

Utilizzare la finestra di dialogo della configurazione per configurare le specifiche. Ad esempio, utilizzare la finestra di dialogo Fluid Level – Device configuration (Livello fluidi - Configurazione dispositivo) per specificare:

- **•** Tank (Serbatoio) (1, 2, 3, 4 o 5)
- **•** Fluid type (Tipo di fluido)
- **•** Size of the tank (Dimensione del serbatoio)
- **•** Richiesta: la richiesta viene stabilita dal processo di configurazione e non richiede l'intervento dell'utente, tranne nel caso del sensore di gestione dei dati relativi al carburante. Il sensore di gestione dei dati relativi al carburante può funzionare con massimo 3 motori. Se sull'imbarcazione sono installati più di 3 motori, l'istanza del secondo valore del sensore di gestione dei dati relativi al carburante deve essere cambiato manualmente da 0 a 1.
- **•** Unconfigure (Annullamento della configurazione): consente di ripristinare tutti i valori del sensore selezionato alle impostazioni predefinite di fabbrica

## **Calibrazione**

I sensori del livello di fluidi e del flusso di carburante possono essere calibrati dalla finestra di dialogo Device Information (Informazioni dispositivo).

#### **Calibrazione del sensore del livello dei fluidi**

Le impostazioni di fabbrica per la calibrazione del sensore del livello di fluidi dovrebbero essere adatte alla maggior parte delle applicazioni, tuttavia se il serbatoio in uso ha una forma irregolare, il galleggiante del serbatoio utilizza un range di resistenza diverso rispetto a quello standard di 240-33 Ohm in uso negli Stati Uniti oppure laddove fosse necessaria una maggiore precisione, è consigliabile eseguire la calibrazione. Si consiglia di avviare la calibrazione con un serbatoio vuoto; si dovrà riempire il serbatoio per completare il processo di calibrazione.

Selezionare il pulsante Calibrate (Calibra) nella finestra Fluid Level - Device Information (Livello fluidi - Informazioni dispositivo) per aprire la finestra di calibrazione. Selezionare il punto di calibrazione, quindi il livello di carburante per il punto, per quando si riempirà il serbatoio. Sono disponibili tre opzioni di calibrazione:

- **•** Calibrazione in 2 passi: per i serbatoi di forma rettangolare o quadrata, in cui la capacità della metà superiore del serbatoio è uguale alla capacità della metà inferiore del serbatoio. Se si inizia con un serbatoio vuoto:
	- 1. calibrare il serbatoio come: empty (vuoto)

2. riempire completamente il serbatoio e calibrare come: full (pieno).

- **•** Calibrazione in 3 passi: per i serbatoi che variano di forma dalla parte superiore alla parte inferiore. Se si inizia con un serbatoio vuoto:
	- 1. calibrare il serbatoio come: empty (vuoto)
	- 2. riempire completamente il serbatoio e calibrare come: full (pieno)
	- 3. esaurire il serbatoio a 1/2 e calibrare come: half full (metà pieno).
- **•** Calibrazione in 5 passi: per i serbatoi la cui forma varia notevolmente dalla parte superiore a quella inferiore. Se si inizia con un serbatoio vuoto:
	- 1. calibrare il serbatoio come: empty (vuoto)
	- 2. riempire completamente il serbatoio e calibrare come: full (pieno)
	- 3. esaurire il serbatoio a 3/4 e calibrare come: 3 Qtr. full (3 Qtr. pieno)
	- 4. esaurire il serbatoio a 1/2 e calibrare come: half full (metà pieno)
	- 5. esaurire il serbatoio a 1/4 e calibrare come: 1 Qtr. full (1 Qtr. pieno).

**! ATTENZIONE:** si deve prestare particolare attenzione affinchè le calibrazioni sopra riportate per ciascuno dei punti 2,3 o 5 siano fatte esattamente nella sequenza descritta. Una volta che il processo di calibrazione è iniziato, lo si deve assolutamente portare a termine in tutti i suoi punti, altrimenti va rifatto dall'inizio.

#### **Calibrazione del sensore del flusso di carburante**

Nella maggior parte dei casi le impostazioni di calibrazione predefinite di fabbrica sono corrette per il sensore del flusso di carburante. Tuttavia, se le letture relative al carburante utilizzato sono disattivate, è consigliabile eseguire la calibrazione. Ripetere la procedura per ciascun sensore di flusso di carburante.

**! Avvertenza:** se la calibrazione non viene eseguita correttamente, i dati sul carburante utilizzato e sul carburante rimanente potrebbero essere imprecisi. In tal caso, è possibile ripristinare le impostazioni predefinite selezionando il pulsante Reset Fuel Flow (Ripristina flusso di carburante) nella finestra di configurazione e ricalibrare il sensore seguendo le procedure.

Per verificare la precisione del flusso di carburante è necessario mostrare sul display i dati sul carburante utilizzato. Utilizzarli per verificare la precisione delle informazioni che provengono dal sensore del flusso di carburante:

- **1.** Riempire il serbatoio e nella finestra Rifornimento specificare che il serbatoio è pieno. Non calibrare il sensore del flusso di carburante in questo momento.
- **2.** Avviare il motore e bruciare alcuni litri (o galloni) di carburante. Accertarsi di accendere solo il motore su cui è installato il sensore.
- **3.** Riempire di nuovo completamente il serbatoio, facendo caso alla quantità di carburante aggiunta. Confrontare tale numero con la cifra relativa al carburante utilizzato mostrata sul display.

Se la quantità di carburante aggiunto al serbatoio e la quantità di carburante utilizzato sono scesi di oltre il 3 percento, è consigliabile calibrare il sensore del flusso di carburante.

#### **Per calibrare il sensore del flusso di carburante:**

- **1.** Accedere alla calibrazione dalla finestra di dialogo Rifornimento dopo aver riempito il serbatoio e annotato la quantità aggiunta al serbatoio.
- **2.** Specificare la quantità aggiunta e selezionare la casella di controllo Imposta a pieno nella finestra di dialogo Rifornimento.
- **3.** Selezionare il pulsante Calibra.

Il seguente è un esempio che mostra la finestra di dialogo Rifornimento e la finestra di dialogo Calibra di un Simrad NSS evo2.

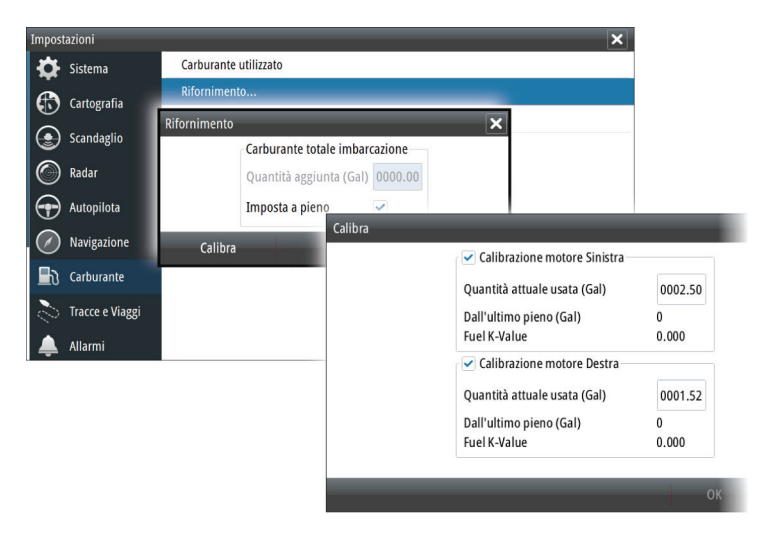

- **4.** Impostare la quantità effettiva utilizzata in base alla quantità di carburante aggiunta al serbatoio.
- **5.** L'opzione "Fuel K-Value" (Valore K carburante) visualizza un nuovo valore.
- → **Nota:** Per calibrare più sensori di flusso del motore ripetere la procedura, un motore alla volta. In alternativa, utilizzare tutti i motori simultaneamente e dividere il valore "Quantità attuale usata" per il numero di motori. Ciò suppone un consumo di carburante uniforme su tutti i motori.

## **Allarmi e dati**

Selezionare il pulsante Allarmi per impostare gli allarmi per il sensore del livello fluidi e il sensore della pressione. Quando viene superato un valore impostato viene visualizzato un allarme.

 $\rightarrow$  **Nota:** Gli allarmi non sono disponibili per tutti i sensori.

Dati

Allarmi

Selezionare il pulsante Dati per visualizzare i dati forniti dal sensore alla rete NMEA 2000.

# **Conformità**

I sensori:

- **•** Sono conformi al marchio CE ai sensi della direttiva sulla compatibilità elettromagnetica 2004/108/EC
- **•** Sono conformi ai requisiti dei dispositivi di livello 2 fissati dallo standard per le comunicazioni radio (Compatibilità elettromagnetica) del 2008

La dichiarazione di conformità pertinente è disponibile nei seguenti siti Web:

- **•** www.lowrance.com/it-it/
- **•** www.simrad-yachting.com/it-it/
- **•** www.bandg.com